# **INTRODUCTION Section 1**

The LINKS2450 transmits alarm system information over a long-range radio network. It may be used with the following DSC alarm control panels:

• PC1575 v1.0 • PC5010 v1.0 and up • PC4010/4020 v3.x

• PC1555 v2.x and up • PC5015 v2.2 • PC580 v2.x

This manual will describe how to install and program the LINKS2450 for connection to the above panels.

#### **1.1 Specifications**

#### **NOTE**: If the panel uses automatic SIA or Contact ID communications formats, the reporting codes the LINKS2450 will send must still be programmed on the panel.

- Power supply: 11.5-14Vpc at 750mA (PS1520, PC5204, PC4204, or powered from Bell+/Aux- control panel terminals)
- Radio transmitter frequency: range from 440 to 470MHz
- Communication Buffer: 80 Events
- Transmission Range: Approximately 16 Kilometers (10 Miles)
- Cabinet dimensions: 4.17" high  $\times$  5.75" wide  $\times$  1" deep (104mm  $\times$  146mm  $\times$ 26mm); color: white
- Module supervision via the alarm control panel
- Protected against static and lightning induced transients
- Programming by keypad or downloading software. The LINKS2450 is complete with a default program and is operational with a minimum of programming.
	- To program via a keypad when connected to PC5015, PC5010, PC1575, PC1555 or PC580 panels, program the LINKS2450 using any system keypad
	- To program via a keypad when connected to PC4010/4020 v3.0 panels, program the LINKS2450 using a PC2550RK keypad connected directly to the LINKS2450.
- EEPROM Memory

The LINKS2450 uses EEPROM memory, which will retain all program information even if AC and battery power, are removed.

## **1.2 Antenna**

#### **NOTE**: You must match the antennas to the frequency you will be using.

The antenna for the LINKS2450 is not supplied. For optimum performance of the LINKS2450, use a quality antenna system, such as model SLA-532, available from Safe Link Corporation. This 5/8 over 5/8 wave high performance antenna offers features specifically designed for security radio installations.

- 5db gain two-piece mast with center coil
- Standard frequency range 440-470MHz
- Five feet of coax with BNC connector attached.

Normally, you will install the antenna on the top of the alarm control panel cabinet. For better reception at the central station, you can mount the antenna in a remote location using the optional mounting bracket. A compact 13" replacement mast, model SLA-313 (3dB gain) is available for limited space installations.

# **INSTALLING THE LINKS2450 Section 2**

Before installing the LINKS2450, install and test the security system to which it will be connected, according to the system's Installation Manual.

#### **2.1 Unpacking the LINKS2450**

Check that each of these parts is included in your LINKS2450 package.

- LINKS2450 circuit board
- LINKS2450 cabinet

#### **2.2 Select a Mounting Location**

The area where you mount the LINKS2450 should be:

- dry
- close to the installed alarm control panel cabinet.
- far from sources of interference, including: electrical noise such as computers, televisions and electric motors in appliances and heating and air conditioning units; large metal objects like heating ducts and plumbing which may shield the antenna. If you must mount the LINKS2450 near such items, you may have to mount the antenna on a remote bracket away from the LINKS2450.
- close to the power supply. See section 2.3 "Connect a Power Supply".

#### **2.3 Connect a Power Supply**

You can use the Bell+ and Aux- terminals from the control panel to power the LINKS2450. If you will be using a separate power supply, install it near the LINKS2450. Refer to the power supply's installation instructions, for more information.

**NOTE**: The current drawn by the LINKS2450 and the siren(s) connected to the Bell terminals must not exceed that specified by the rating of the control panel. Refer to your control panel's Intallation Manual for more information.

The wiring between the LINKS2450 and the power supply should not be longer than indicated in the table below:

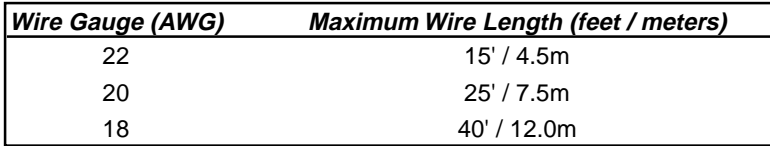

You can double the maximum wire length if you double the conductors and connect them in parallel. **Mount the LINKS2450 as close to the power supply as possible.**

#### **2.4 Mount and Wire the LINKS2450**

- 1. Run the panel wiring and the power supply wiring to the LINKS2450 mounting location.
- 2. Remove the four screws that attach the LINKS2450 circuit board to the plastic cabinet.
- 3. Pull all wires through the hole at the back of the cabinet.
- 4. Mount the cabinet securely to the wall. Use the appropriate wall anchors when securing the panel to drywall, plaster, concrete, brick or similar surfaces.
- 5. Reattach the LINKS2450 into the mounted cabinet using the four mounting screws.
- 6. Find the antenna connection in the hole at the top of the cabinet. Secure the antenna to the LINKS2450 antenna connector.

#### NOTE: Make sure an antenna is always connected to the LINKS2450 whenever it is operated. The unit will not work and may be damaged if an antenna is not installed.

- 7. Complete all wiring: If you will be connecting the LINKS2450 to a PC5015, PC5010, PC1575, PC1555 or PC580 panel, go to step 7a. If you will be connecting the LINKS2450 to a PC4010 or PC4020 panel, go to step 7b.
	- 7a. Connect the LINKS2450 according to diagram 2-1. Make sure jumper J3 on the LINKS2450 is NOT shorted.
	- 7b. Connect the LINKS2450 to a PC2550RK keypad according to diagram 3-1. Make sure jumper J3 on the LINKS2450 IS SHORTED. When you have finished programming, disconnect the power supply and the PC2550RK keypad from the LINKS2450. Remove the short from jumper J3. Connect the LINKS2450 to the control panel according to diagram 2-2.

#### **NOTE**: Double-check all wiring to ensure that it is correct. Incorrect wiring connections may cause the LINKS2450 to operate improperly, or may damage the unit.

8. Connect the power: Connect the power terminals (VTX<sup>+</sup> and VTX<sup>-</sup>) to a 11.5 -14V<sub>DC</sub>, 1A power supply.

**CAUTION**: Do not connect the power supply until all other wiring, including the antenna connection, has been completed and checked to ensure that it is correct.

#### **DIAGRAM 2-1 Hook-up For PC5010, PC5015, PC1555, PC1575 or PC580 Panels**

**NOTE**: Programming section [01], option 2 must be OFF for LINKS2450 to work with these panels.

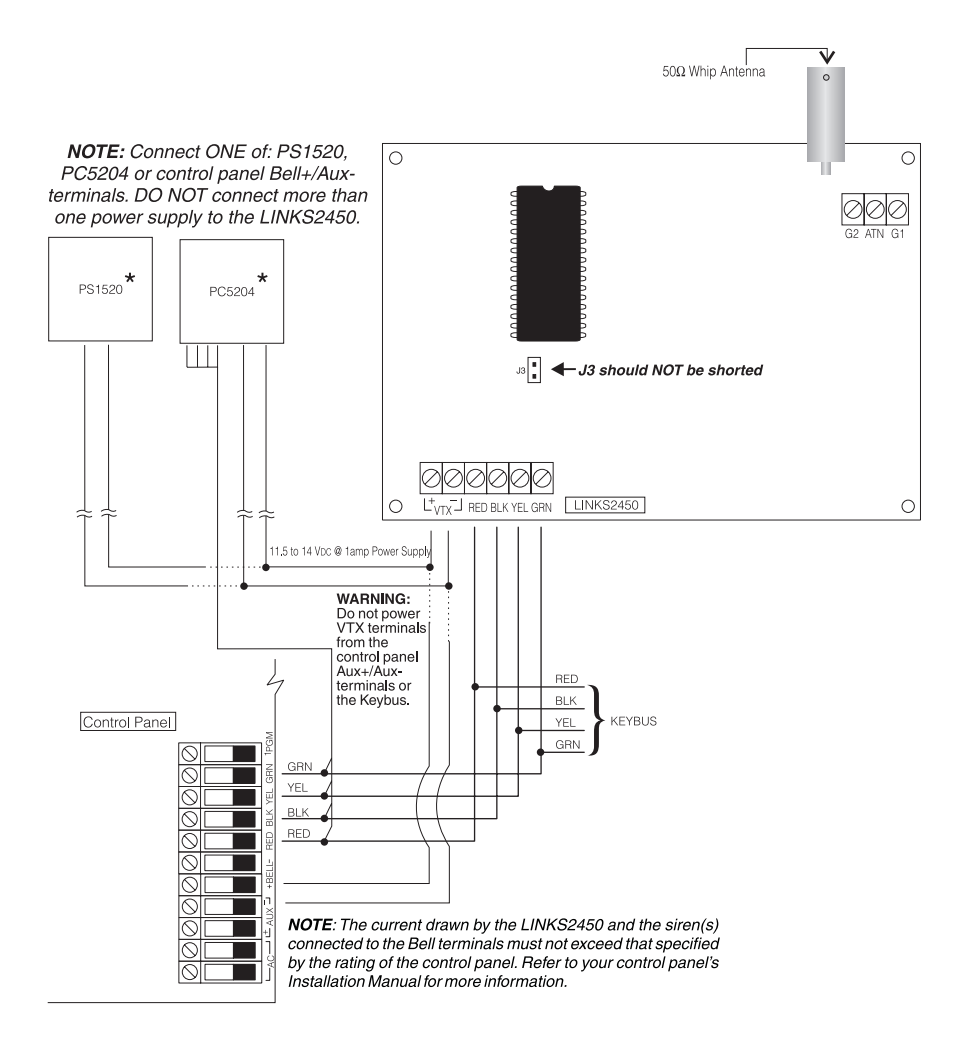

\*If power supply supervision is required for the LINKS2450 VTX terminals, use the PC5204. If no supervision is needed, you can use the PS1520 or the control panel Bell+/Aux- terminals.

## **DIAGRAM 2-2 Hook-up for PC4010/4020 v3.0 Panels**

**NOTE**: Programming section [01], option 2 must be ON for LINKS2450 to work with these panels.

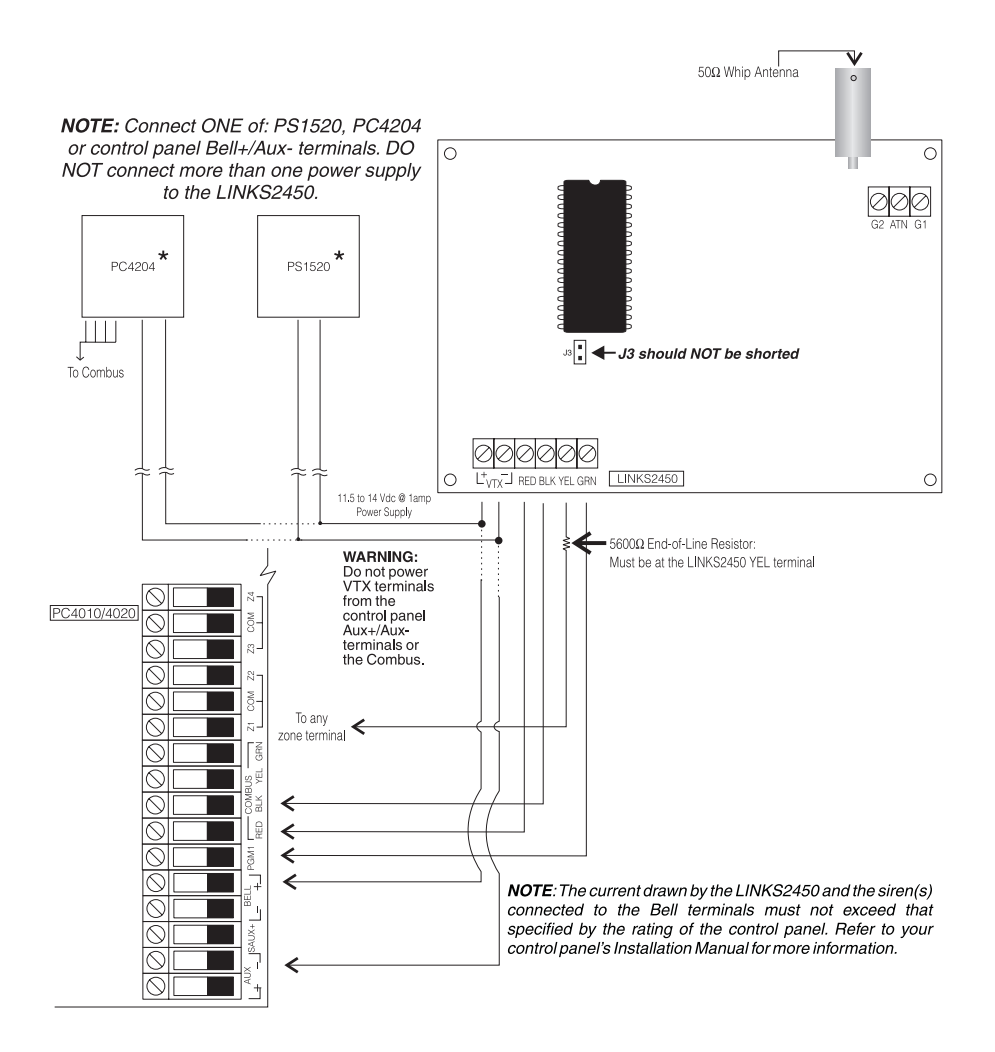

\*If power supply supervision is required for the LINKS2450 VTX terminals, use the PC4204. If no supervision is needed, you can use the PS1520 or the control panel Bell+/Aux- terminals .

# **PROGRAMMING THE LINKS2450 Section 3**

See section 3.1 for programming instructions when connecting the LINKS2450 to a PC5015, PC5010, PC1575, PC1555 or PC580 panel. See section 3.2 for programming instructions when connecting the LINKS2450 to a PC4010 or PC4020 v3.0 panel.

#### **3.1 Programming a LINKS2450 Connected to a PC5015, PC5010, PC1575 or PC1555 Panel**

Program the LINKS2450 through Installer's Programming at a system keypad. For instructions on using Installer's Programming sections, please refer to Section 4 "How to Program" in your control panel Installation Manual.

- 1. Go to Installer's Programming by entering [\*][8][Installer's code].
- 2. For PC5015, PC5010, PC1555 and PC580: Go to the LINKS2450 programming section by entering [803]. Program the following sections only (see section 4 for a description of each section). Record your programming choices in the worksheets at the end of this manual.
	- [01] Module Configuration Option 1: Communications Enabled / Disabled Option 2: Serial Connection / Keybus Connection
	- [10] LINKS2450 Account Code
	- [20] Maintenance Alarms and Restoral Reporting Codes
	- [30] Call Direction Options
	- [40] Test Transmission (Heartbeat) Timer
	- [83] Miscellaneous Alarm Reporting Codes (PC1555 v2.0 panel only)
- 3. For PC1575: Go to the LINKS2450 programming section by entering [86]. Program the following sections only. See section 4 for a description of each section. Record your programming choices in the worksheets at the end of this manual.
	- [01] Module Configuration

Option 1: Communications Enabled / Disabled

Option 2: Serial Connection / Keybus Connection

- [10] LINKS2450 Account Code
- [20] Maintenance Alarms and Restoral Reporting Codes
- [30] Call Direction Options
- [40] Test Transmission (Heartbeat) Timer
- [81] Miscellaneous Alarm Reporting Codes (PC1575 panel only)
- [82] Miscellaneous Restoral Reporting Codes (PC1575 panel only)
- 4. To exit Installer's Programming, press [#].

#### **3.2 Programming a LINKS2450 for Use with a PC4010/PC4020 v3.0 or higher panel.**

There are two stages in programming the LINKS2450 for a PC4010 or PC4020 panel:

- 1. Program the LINKS2450 programming sections from a PC2550RK keypad connected directly to the LINKS2450.
- 2. Program the LINKS2450 toggle options on the PC4010/4020 control panel.

#### **Program the LINKS2450 from a PC2550RK Keypad:**

- 1. Make sure the LINKS2450 is connected to a PC2550RK keypad (refer to diagram 3-1). Make sure that jumper J3 is shorted.
- 2. Program the following sections only. Other programming sections are not relevant to PC4010/4020 panels. See section 4 for a detailed description of these sections.

Enter the two-digit number for each section you want to program, then, enter the data required to complete the section programming. If you enter information into a section and make a mistake, press [#] to exit the section. Select the section again, and re-enter the information correctly. Record your programming choices in the worksheets at the end of this manual.

[01] Module Configuration

Option 1: Communications Enabled / Disabled. Press [1] to alternately enable or disable the option.

Option 2: Serial Connection (Enabled) / Keybus Connection (Disabled). Press [2] to alternately enable or disable the option.

- [10] LINKS2450 Account Code. Enter 2 two-digit hexadecimal numbers. Refer to your Installation manual for information on Hexadecimal programming.
- [20] Maintenance Alarms and Restoral Reporting Codes. Enter two hexadecimal digits for each code.
- [40] Test Transmission (Heartbeat) Timer. Enter two hexadecimal digits.
- 3. When you have finished programming the above sections, disconnect the power and the PC2550RK keypad.
- 4. Connect the LINKS2450 to the panel as in diagram 2-2.

#### **Diagram 3-1**

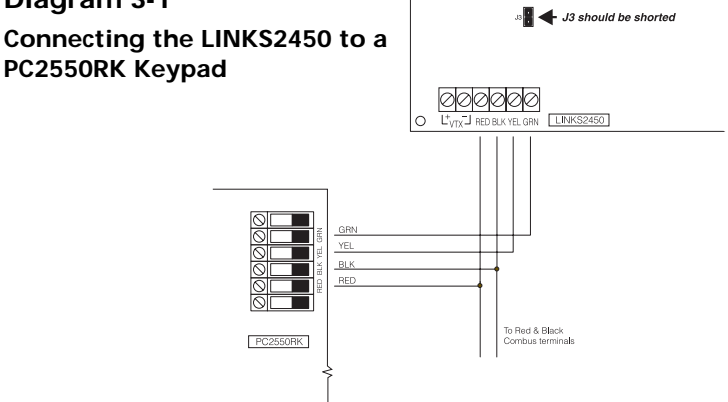

#### **Program the LINKS2450 Toggle Options on the Panel**

At a PC4010 or PC4020 system keypad, enter reference # [000405] and [\*], or scroll to the "LINKS2XXX" programming section. (See the "How to Program" section in your PC4010/4020 Installation Manual for more information.) Use the arrow keys (< >) to scroll to each of the following toggle options. Press [\*] to toggle the option ON or OFF. Record your programming choices in the worksheets at the end of this manual.

- **LINKS 2XXX** Yes When enabled the PC4010 or PC4020 will send the events that are programmed to the LINKS 2450. The PC4010/ 4020 will only send the events that have reporting codes programmed and dialer directions enabled for them.
	- No The PC4020 will not send events to the LINKS2450.

Default condition is No.

**NOTE**: The Communications Toggle option "Comms Enabled" must also be set to Yes for the PC4010/4020 to be able to send events to the LINKS 2XXX. To disable the PC4010/4020 telephone communications, but still allow the PC4010/ 4020 to communicate events through the LINKS 2XXX, set "Comms Enabled" to Yes, and the Dialer Directions to No for all 3 telephone numbers. Leaving all 3 telephone numbers unprogrammed will also disable telephone communications. See the "Communications Programming" section in your PC4010/4020 Installation Manual for more information.

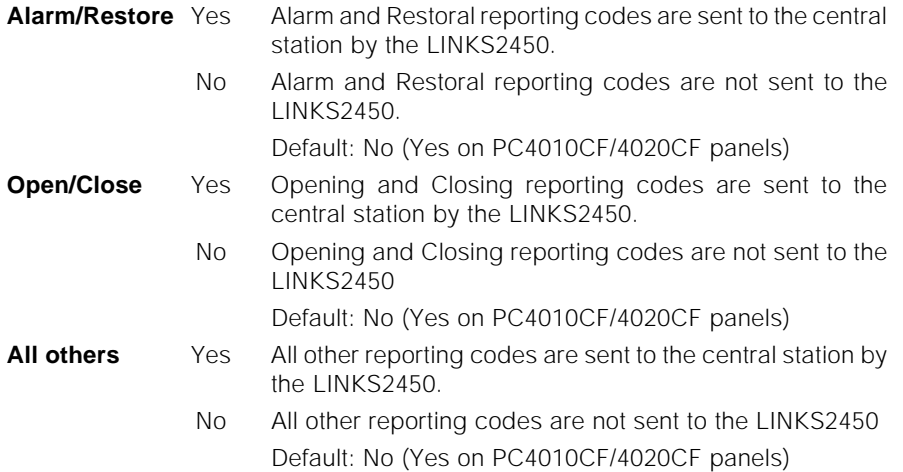

To exit the LINKS2XXX programming section, press [#].

#### **Program Panel Supervision for the LINKS2450**

Panel supervision of the LINKS2450 is recommended when connected to PC4010/ 4020 panels. To have the panel supervise the LINKS2450, make sure the zone that the LINKS2450 is connected to on the panel is programmed for LINKS Supervisory (zone type [28]). When the zone is programmed this way, if the YEL terminal is not grounded (e.g. the wire is cut), the panel will generate a zone trouble and a LINKS trouble and will send the reporting code for the zone.

See your PC4010/4020 Installation Manual for information on zone programming.

**PROGRAMMING DESCRIPTIONS Section 4**

#### **[01] Module Configuration**

#### Option 1**: Communications Enabled / Disabled**

Enable this option to have the LINKS2450 initiate communications for all events that have reporting codes and call direction options (section [30]) programmed. Disable this option to test the system.

#### Option 2**: Serial Connection / Keybus Connection**

Enable this option if you will use the LINKS2450 with a PC4010/4020 panel. Disable this option if you will use the LINKS2450 with a PC5015, PC5010, PC1575, PC1555 or PC580 panel.

## **[10] LINKS2450 Account Code**

This 4-digit code is used to identify the system and is transmitted when the LINKS2450 initiates communications. Program a 4-digit code in this section using 2 two-digit Hexadecimal numbers. Refer to your control panel Installation Manual for instructions on programming hexadecimal digits.

#### **NOTE**: An account number must be entered in this section before the LINKS2450 can send any communications. Programming [FFFF] will disable the LINKS2450.

#### **[20] Maintenance Alarms and Restoral Reporting Codes**

Program 2 digit reporting codes for the following:

- **Keybus/Serial Fault Alarm:** This code will be sent when connection is lost to the panel for more than 30seconds.
- **Keybus/Serial Fault Restoral:** This code will be sent when connection is restored to the panel for more than 30seconds.
- **Test Transmission:** This code will be sent according to the programming of section [40], the test transmission timer.

#### **[30] Call Direction Options (PC5015, PC5010, PC1575, PC1555 and PC580 panels only)**

Program which of the following reporting code types the LINKS2450 will send to the central station:

- Alarm/restore reporting
- Tamper/restore reporting
- Opening/closing reporting
- System maintenance reporting
- System test transmission reporting

In most installations, you should program the tranmission of alarm/restore reporting codes only. Your radio network has limited bandwidth and capacity. The more signals each LINKS2450 transmits, the fewer LINKS2450s you will be able to install on your network.

## **[40] Test Transmission (Heartbeat) Timer**

Use this feature with appropriately equipped Safe Link radio networks to provide a higher level of security to a limited number of radios. The LINKS2450 will send test signals at the interval programmed in this section. If the network does not receive

a test signal, an exception signal is generated and sent to your central station. Special procedures are necessary to activate this feature for a radio account. Check with Safe Link for more information.

Program the amount of time in minutes (000-255) between LINKS2450 test transmissions. Program this section as a two-digit hexadecimal number. Refer to your control panel Installation Manual for instructions on programming hexadecimal digits. If you program [00], the LINKS2450 will not send a test transmission.

In most installations, you should limit the number of LINKS2450s which send test signals and the number of test signals each LINKS2450 sends. Your radio network has limited bandwidth and capacity. The more signals each LINKS2450 transmits, the fewer LINKS2450s you will be able to install on your network.

#### **[81] Miscellaneous Alarm Reporting Codes (PC1575 panel only)**

Program 2 digit reporting codes for the following:

- General Zone Fault Alarm This code will be sent when the LINKS2450 receives a General Zone Fault Alarm event from the PC1575.
- General System Tamper Alarm This code will be sent when the LINKS2450 receives a General System Tamper Alarm event from the PC1575.
- General System Supervisory Alarm This code will be sent when the LINKS2450 receives a General System Supervisory Alarm event from the PC1575.

#### **[82] Miscellaneous Restoral Reporting Codes (PC1575 panel only)**

Program 2 digit reporting codes for the following (see your PC1575 Installation Manual for more information):

- **General Zone Fault Restoral**: This code will be sent when the LINKS2450 receives a General Zone Fault Restoral event from the PC1575.
- **General System Tamper Restoral:** This code will be sent when the LINKS2450 receives a General System Tamper Restoral event from the PC1575.
- **General System Supervisory Restoral**: This code will be sent when the LINKS2450 receives a General System Supervisory Restoral event from the PC1575.

**NOTE**: Sections [81] and [82] apply to the PC1575 only. All other panels will use the reporting codes that are programmed for these events in the panel.

#### **[83] Miscellaneous Alarm Reporting Codes (PC1555 v2.0 panel only)**

Program 2 digit reporting codes for the following (see your PC1555 Installation Manual for more information):

- **Police Code:** This code will be sent when the LINKS2450 receives a Police Code event from the PC1555.
- **Delinquency Code:** This code will be sent when the LINKS2450 receives a Delinquency event from the PC1555.

# **TESTING THE LINKS2450 Section 5**

Before testing the LINKS2450, ensure that the control panel is correctly programmed and operating properly. Refer to your system Installation Manual for instructions on testing your system. The control panel must be programmed properly in order for the LINKS2450 to operate.

To check that the LINKS2450 is working, apply power to the unit after all wiring connections have been made. When the LINKS2450 is sending a transmission, the LED on the circuit board will turn on.

#### **5.1 Performing a LINKS Test Transmission**

Contact the monitoring station to request a transmission test. Remove the telephone cord from the RJ31-X jack. Perform a Bell Test as described in the control panel's Installation Manual. When the test is complete, contact the monitoring station to confirm the transmission. Perform additional test transmissions as required by the central station.

#### **5.2 "On Air" Indication**

Whenever the LINKS unit is communicating, the LED on the unit's circuit board will turn ON for each round of communications. Each event has 3 rounds. Therefore, if one reporting code is sent, the LED will activate 3 times to indicate each round.

#### **5.3 Troubleshooting**

If the LINKS2450 is not working properly, check that all wiring and all programming is correct before calling for technical support.

## **5.4 Testing Tools**

The following tools are available from Safe Link:

UHF RF Power Meter - Connects to the antenna jack on the LINKS2450. Indicates the transmit power of the radio.

UHF Scanner - Checks that the radio is transmitting data.

Frequency Counter - Checks that the LINKS2450 is transmitting on the correct frequency.

# **RESET LINKS2450 PROGRAMMING TO FACTORY DEFAULT Section 6**

If you need to reset the LINKS2450 to factory default programming, follow the directions in the appropriate sections below.

#### **6.1 Reset the LINKS2450 on a PC1575 Panel**

To reset the LINKS2450 on a PC1575 panel, enter [96] [Installer's Code] [96].

#### **6.2 Reset the LINKS2450 on a PC5015 v2.2, PC5010 v2.0, PC1555 or PC580 Panel**

To reset the LINKS2450 on a PC5015 v2.2, PC5010 v2.0 or PC1555 panel, enter [993] [Installer's Code] [993].

**NOTE**: This command is unavailable on PC5010 v1.0. If v1.0 is used, you must perform a hardware reset (see section 6.3 below).

#### **6.3 Perform a Hardware Reset (All panels)**

To reset the LINKS2450 when connected to a PC5010 v1.0 or a PC4010/4020 panel, you must perform a hardware reset. To do this:

- 1. Remove all power from the LINKS2450
- 2. Short jumper J3
- 3. Remove all wires from the YEL and GRN terminals
- 4. With a piece of wire, short the YEL terminal to the GRN terminal
- 5. Apply power to the LINKS2450 for 5 seconds.
- 6. Remove power from the LINKS2450
- 7. Reconnect all original wiring and re-power the LINKS2450

**NOTE**: If the LINKS2450 is connected to a PC4010/4020 panel, the programming done in the panel software will not be reset. See section 3.2, step 5 for information on re-programming the PC4010/4020 sections.

# **PROGRAMMING WORKSHEETS [01] Module Configuration Default Option ON OFF ON** I<sub>I</sub> **1** Communications Communications enabled disabled **OFF I 2** Serial connection Keybus connection **[10] LINKS2450 Account Code Default** FF FF  $\Box$ **Enter two 2-digit hexadecimal numbers. [20] Maintenance Alarms and Restoral Reporting Codes Default** = FF I<sub>II</sub> I Keybus/Serial Fault Alarm I\_\_\_\_\_\_\_I\_\_\_\_\_\_\_I Keybus/Serial Fault Restoral I<sub>I</sub> I<sub>I</sub> Test Transmission **[30] Call Direction Options (PC5015, PC5010, PC1575 and PC1555 panels only) Default Option ON OFF ON I\_\_\_I 1** Alarm/restore reporting enabled Disabled **ON Letter 2** Tamper/restore reporting enabled Disabled **ON 1 3** Opening/closing reporting enabled Disabled **ON I\_\_\_I 4** System maintenance reporting enabled Disabled **ON I 5** System test transmission reporting Disabled enabled **[40] Test Transmission [Heartbeat] Timer Default** = 00 I\_\_\_\_\_\_\_I\_\_\_\_\_\_\_I Valid Entries are 00-FF (000-255 minutes)**. Enter two hexadecimal digits. [81] Miscellaneous Alarm Reporting Codes (PC1575 panel only) Default** = FF I\_\_\_\_\_\_\_I\_\_\_\_\_\_\_I General Zone Fault Alarm I\_\_\_\_\_\_\_I\_\_\_\_\_\_\_I General System Tamper Alarm ILLETT General System Supervisory Alarm

#### **[82] Miscellaneous Restoral Reporting Codes (PC1575 panel only)**

#### **Default** = FF

- I\_\_\_\_\_\_\_I\_\_\_\_\_\_\_I General Zone Fault Restore
- I\_\_\_\_\_\_\_I\_\_\_\_\_\_\_I General System Tamper Restore
- I<sub>II</sub> Beneral System Supervisory Restore

#### **[83] Miscellaneous Alarm Reporting Codes (PC1555 v2.0 panel only)**

**Default** = FF

I\_\_\_\_\_\_\_I\_\_\_\_\_\_\_I Police Code

I\_\_\_\_\_\_\_I\_\_\_\_\_\_\_I Delinquency Code

## **[96][Installer Code][96]**

#### **Restore LINKS2450 Factory Default Programming for PC1575**

#### **[993][Installer Code][993]**

**Restore LINKS2450 Factory Default Programming for PC5015 v2.2, PC5010 v2.0, PC1555 and PC580**

#### **PC4010/4020 LINKS2450 Toggle Options**

Program these options at a PC4010/4020 system keypad. See section 3.2 for more information.

#### **Ref # [000405] LINKS 2XXX (use arrow keys (< >) to scroll to each option) Option Default**

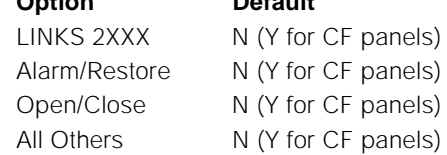

# **LIMITED WARRANTY**

Safe Link Ltd. warrants that for a period of twelve months from the date of purchase, the product shall be free from defects in materials and workmanship under normal use and that in fulfilment of any breech of such warranty, Safe Link Ltd. shall, at its option, repair or replace the defective equipment upon return of the equipment to its repair depot. This warranty applies only to defects in parts and workmanship and not to damage incurred in shipping or handling, or damage due to causes beyond the control of Safe Link Ltd., such as lightning, excessive voltage, mechanical shock, water damage, or damage arising out of abuse, alteration or improper application of the equipment.

The foregoing warranty shall apply only to the original buyer, and is and shall be in lieu of any and all other warranties, whether expressed or implied and of all other obligations or liabilities on the part of Safe Link Ltd. Safe Link Ltd. neither assumes, nor authorizes any other person purporting to act on its behalf to modify or to change this warranty, nor to assume for it any other warranty or liability concerning this product.

In no event shall Safe Link Ltd. be liable for any direct or indirect or consequential damages, loss of anticipated profits, loss of time or any other losses incurred by the buyer in connection with the purchase, installation or operation or failure of this product.

**WARNING:** Safe Link Ltd. recommends that the entire system be completely tested on a regular basis. However, despite frequent testing, and due to but not limited to, criminal tampering or electrical disruption, it is possible for this product to fail to perform as expected.

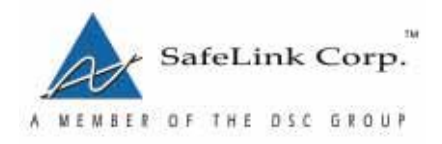

© 1998 Safe Link Corporation 3825 Lake Austin Blvd., Austin, TX 78703, USA Telephone:(512)477-7737 Fax:(512)477-7738

29002560 R1

# **• W A R N I N G •**

**Please refer to the System Installation Manual for information on limitations regarding product use and function and information on the limitations as to liability of the manufacturer.**

# $I K$ **TM** LIN

**Long Range RF Transmitter**

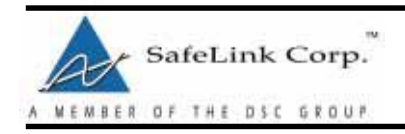

**INSTALLATION MANUAL**

Version 1.0

#### **FCC COMPLIANCE STATEMENT**

**CAUTION:** Changes or modifications not expressly approved by Digital Security Controls Ltd. could void your authority to use this equipment.

This equipment generates and uses radio frequency energy and if not installed and used properly, in strict accordance with the manufacturer's instructions, may cause interference to radio and television reception. It has been type tested and found to comply with the limits for Class B device in accordance with the specifications in Subpart "B" of Part 15 of FCC Rules, which are designed to provide reasonable protection against such interference in any residential installation. However, there is no guarantee that interference will not occur in a particular installation. If this equipment does cause interference to television or radio reception, which can be determined by turning the equipment off and on, the user is encouraged to try to correct the interference by one or more of the following measures:

- Re-orient the receiving antenna
- Relocate the alarm control with respect to the receiver
- Move the alarm control away from the receiver
- Connect the alarm control into a different outlet so that alarm control and receiver are on different circuits.

If necessary, the user should consult the dealer or an experienced radio/television technician for additional suggestions. The user may find the following booklet prepared by the FCC helpful: "How to Identify and Resolve Radio/Television Interference Problems". This booklet is available from the U.S. Government Printing Office, Washington, D.C. 20402, Stock # 004-000-00345-4.

#### **Notice to the user:**

It is the responsibility of the modem user to ensure that the modem / radio terminal combination has been aligned by qualified personnel before the equipment is used. Written proof, with the name of the technician and address of the service depot, should be available on request for inspection by representatives / radio inspectors of Industry Canada.

# **TABLE OF CONTENTS**

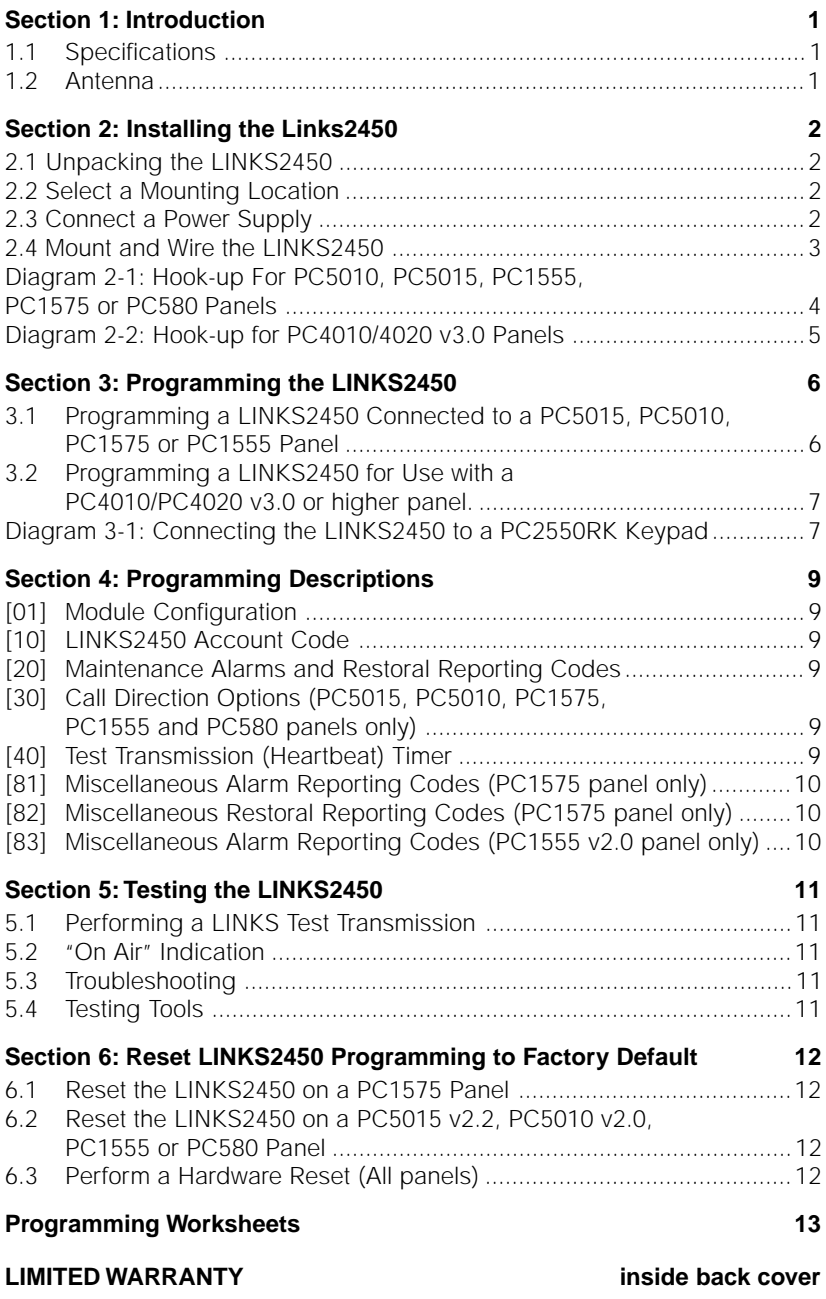

**NOTES:**